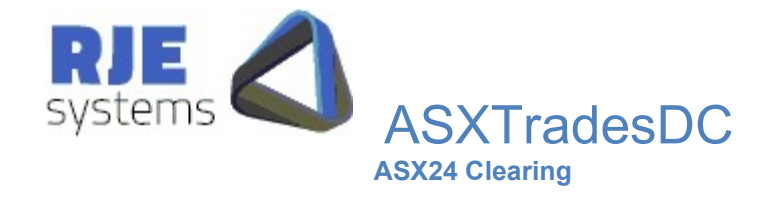

# Contents

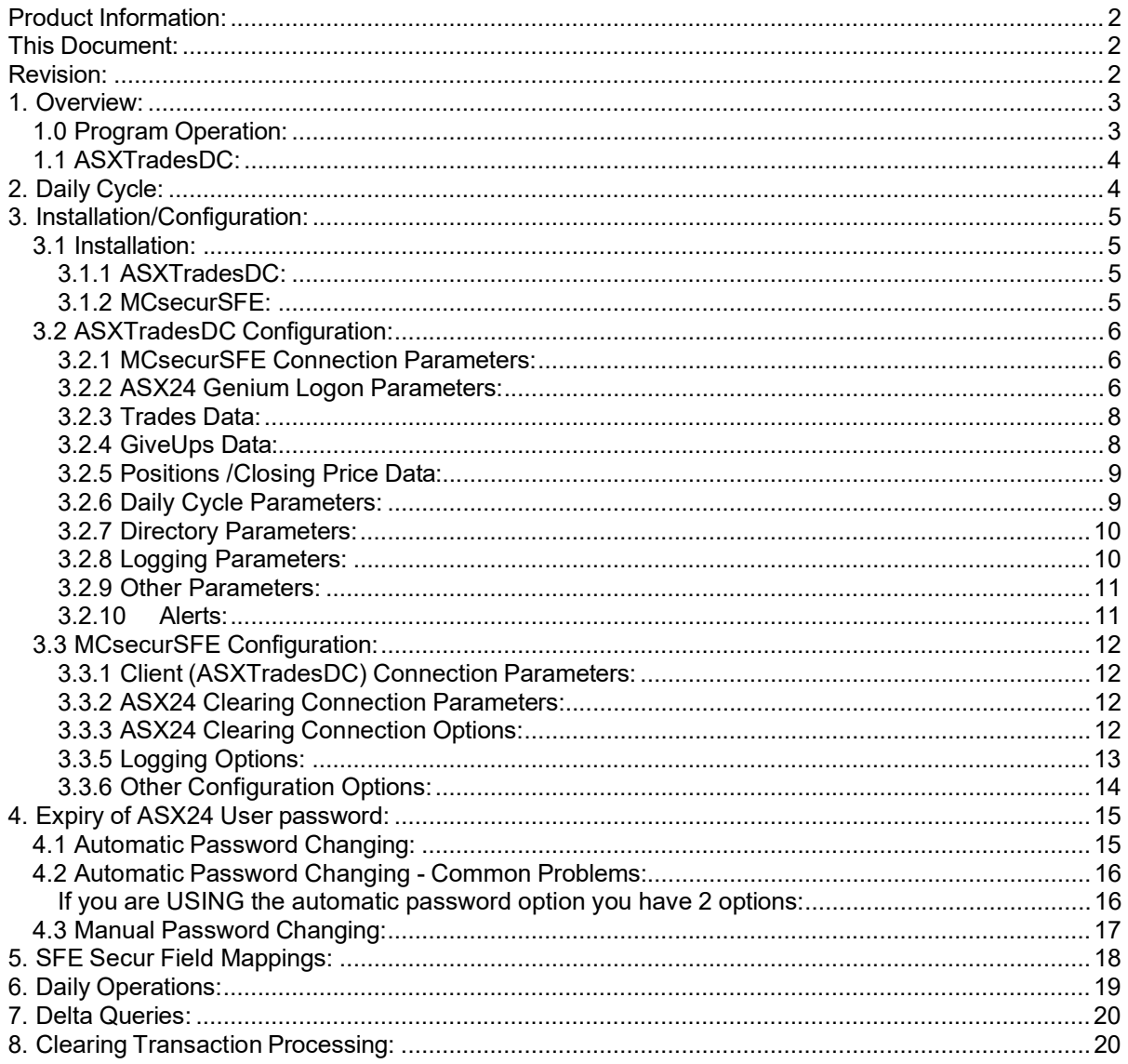

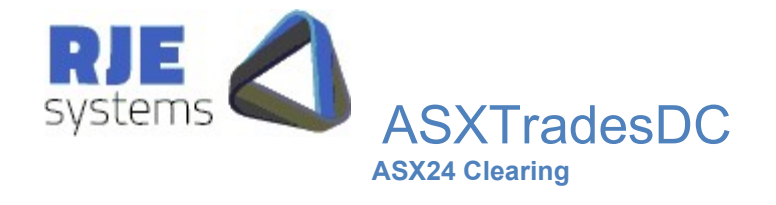

## Product Information:

Please consult the RJE Web Site www.rje.com.au for the latest information on RJE products.

Similar MCTrades products exist for other exchanges:- e.g. SFE, HKEX, SFE.

### This Document:

ASXTradesDC – SFE Secure Trades - this document describes the feed of trades and other data from the ASX24 Clearing System.

## Revision:

.

20/01/2014 – Completely revised manual for Genium version. 23/08/2021 – C Carroll – Manual Update.

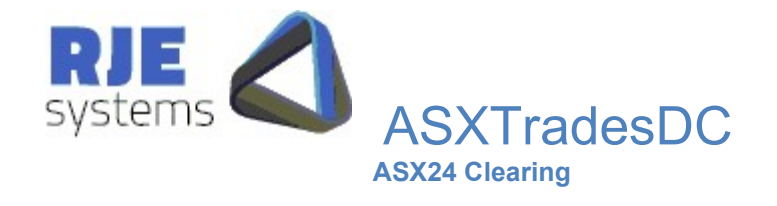

## 1. Overview:

### 1.0 Program Operation:

There is a separate MCsecurSFE component, which communicates with the ASX24 clearing system via OM API.

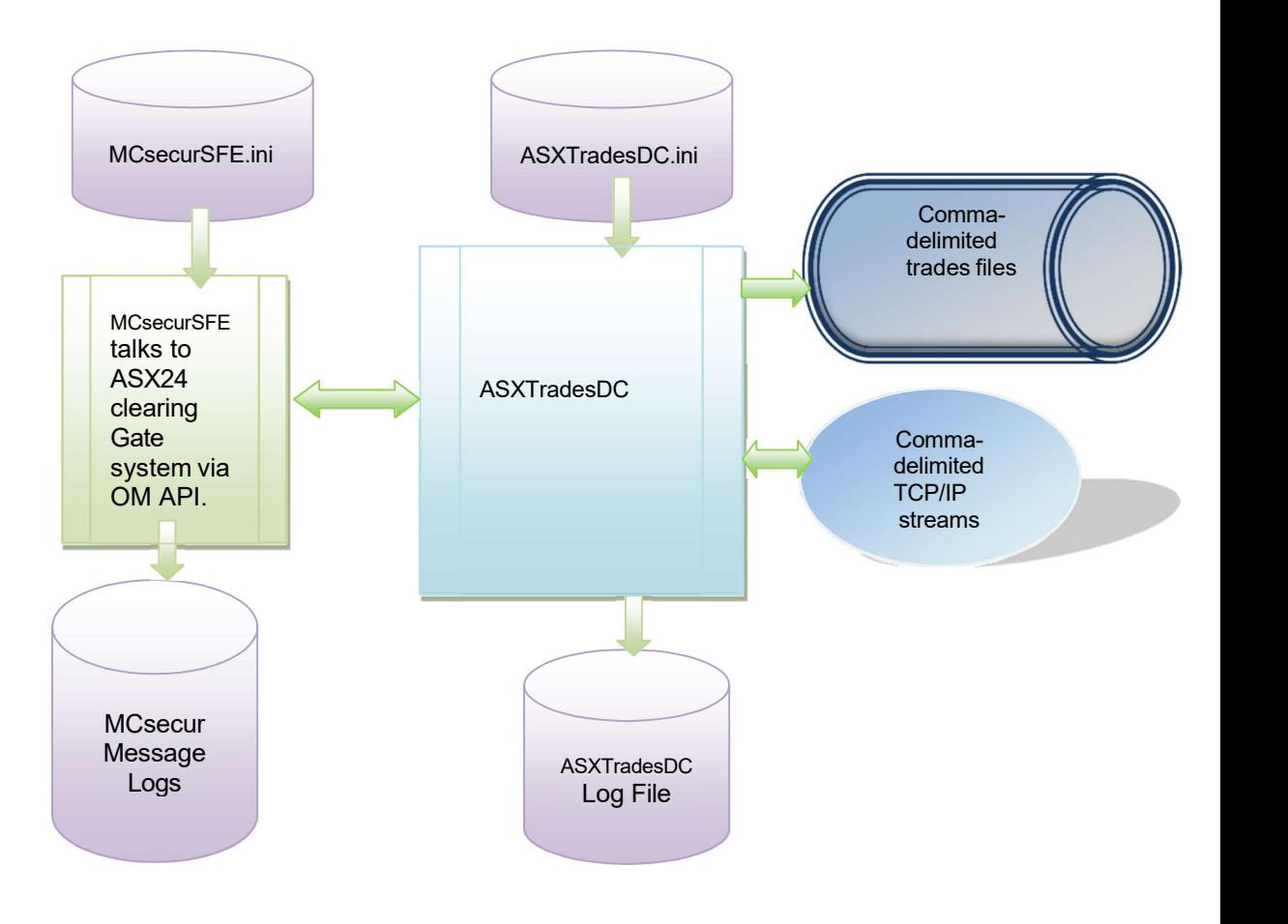

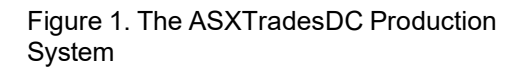

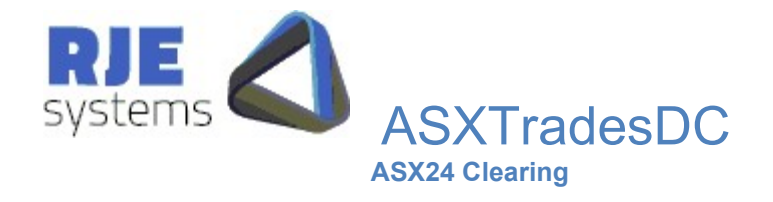

## 1.1 ASXTradesDC:

The ASXTradesDC Program:-

- Connects to the ASX24 Clearing system via MCSecurSFE
- Captures and provides a TCP/IP feed of trades.
- Captures and provides a TCP/IP feed of giveups.
- Provides a TCP/IP steam of positions data on request.
- Provides TCP/IP stream pf closing prices on request.
- A single copy of ASXTradesDC can collect data for the AU (Sydney), NZ and CD markets.

The configuration settings for the system are found in ASXTradesDC.ini

# 2. Daily Cycle:

ASXTradesDC can be run for multiple days; it shuts down and wakes up at a certain scheduled time each day.

Refer:- 3.2.6 Daily Cycle Parameters:

WAKE TIME = time when program wakes up each morning, SHUT TIME = time when the program shutdown (hibernation) occurs. This area functions as per existing RJE products.

This topic in covered in more detail in **6.** Daily Operations: below.

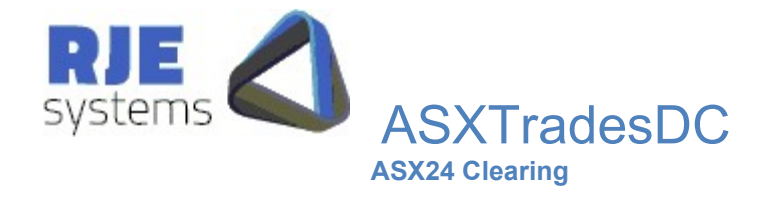

# 3. Installation/Configuration:

### 3.1 Installation:

### 3.1.1 ASXTradesDC:

Simply install ASXTradesDC as follows :-

<Install Directory> :- ASXTradesDC.exe, ASXTradesDC.ini <Install Directory>/logs :- make a subdirectory for log files. <Install Directory>/data :- make a subdirectory for data files.

To run the program simply run ASXTradesDC.exe, provided the configuration in the .ini file is correct no other information is needed.

To connect to ASX24 Clearing MCsecurSFE must also be running.

You must set the following parameters correctly:-

- 3.2.1 MCsecurSFE Connection Parameters
- 3.2.2 ASX24 Genium Logon Parameters.

### 3.1.2 MCsecurSFE:

Typically, this would be in a separate directory but could be on the same machine.

Simply copy all files as follows;

<Install Directory> :- MCsecurSFE.exe, MCsecurSFE.ini

<Install Directory>:- libeay32.dll, oapimtdll.dll, ssleay32.dll, zlib1.dll

<Install Directory>/logs :- make a subdirectory for log files.

 $\le$ Install Directory>:- plogSFE.exe – utility for converting log file extracts to text.\*

\* Messages to/from ASX24 are recorded in raw binary format. For some difficult to solved problems we may need to run this utility to view the actual data transmitted.

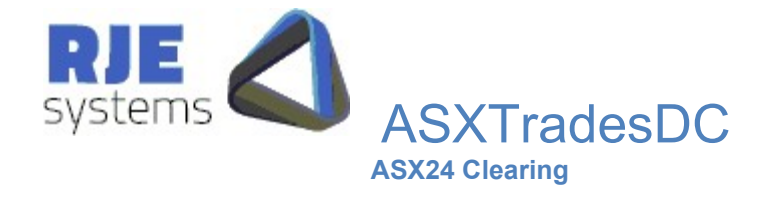

### 3.2 ASXTradesDC Configuration:

All configuration parameters are stored in ASXTradesDC.ini

3.2.1 MCsecurSFE Connection Parameters:

MC\_SFE\_SERVER =myhost MC\_SFE\_PORT\_NO=7001

 $MC$  SFE HOST = Name of Server running MCsecurSFE. MC\_SFE\_SERVER =localhost

MC\_SFE\_PORT\_NO = Port to connect for MCsecurSFE client connections. MC\_SFE\_PORT\_NO =7002

This corresponds to a port setting in MCsecurSFE.ini:- CLIENTS\_PORT =7001

Note: ASXTradesDC always connects to the J-Gate system via MCsecurSFE.

#### 3.2.2 ASX24 Genium Logon Parameters:

SFE\_USER\_ID= ASX24 logon user supplied by the ASX. e.g. SFE\_USER  $ID = OOO$  AS001

**SFE\_PASSWORD**= ASX $@4$  user password initially supplied by the ASX. e.g. SFE\_PASSWORD =+password04

\*==============================================================

\*==============================================================

\* ASX24 Logins - can specify multiple login sessions here.

\*User Password SFE\_USER\_ID = 000\_AS001 SFE\_PASSWORD =+password04 SFE\_PASS\_BASE =AS001 \*SFE\_USER\_ID = $000$  AC001 \*SFE\_PASSWORD =+password01 \*SFE\_PASS\_BASE =AC001

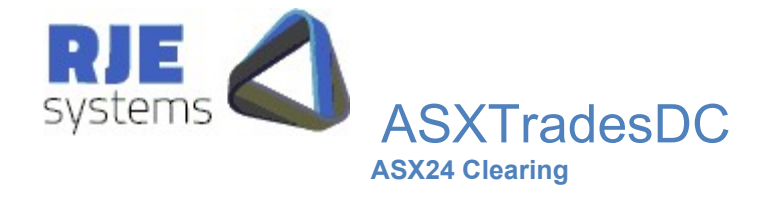

\*SFE\_USER\_ID = $000$  AN001 \*SFE\_PASSWORD =+password01 \*SFE\_PASS\_BASE =AN001

ASX24 clearing user passwords can expire and must be changed periodically. ASXTradesDC will detect that a password has expired and will automatically change the password. An .ini file is created/updated in the data directory with the new password; this is a full automated process and should not need manual intervention.

The following parameters can be set for automatic password handling:- SFE\_PASS\_BASE=ABCDEF

Note: when multiple logins are used each one should have a different password base.

PASSWORD\_DAYS=10 **PASSWORD** DAYS=n – change the password 'n days' before expiry.

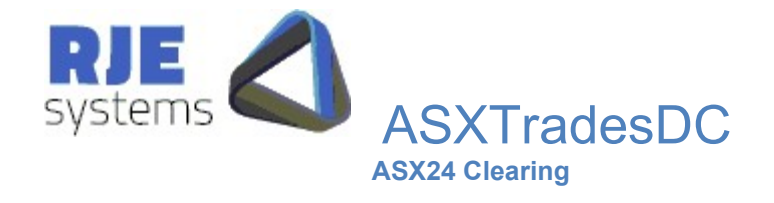

#### 3.2.3 Trades Data:

ASXTradesDC will capture trades information CQ10/BD6 and provide a separate trades feed.

SFE Trades are single-sided, in view of this we have developed a simplified SFE Specific Comma-Delimited view.

You should process this data rather than the .trades file which has 2-sided trades data for historical reasons.

An example of how to configure the trades data output follows below:- OUTPUT=|TYPE:CF|FILE:data\SFETRADE.@DATE ..... OUT|PORT:9012|HEADER:YES|

- Example: OUTPUT=|TYPE:CF|FILE:data\SGXTRADE.@DATE..... OUT|PORT:9012|HEADER:YES| OUTPUT=|TYPE:CM|FILE:data\SGXTRADES.@DATE. .... OUT|PORT:9005||HEADER:NO|
- TYPE: Output types are:-
	- $\triangleright$  CM Comma-Delimited format.
	- $\triangleright$  CF Single side comma-delimited refer 2.4.3 below.
- FILE: Identifies the directory location and output filename that will receive the output data stream. To produce an output filename containing the current date use "@DATE. " as part of the file name.

Example: FILE:data\SGXTRADE.@DATE... OUT|

- **PORT:** Optional, Identifies the TCP/IP port to which a client program can connect to and receive the output data stream.
- HEADER: Optional, to include the data record layout headers at the start of the output file, use the HEADER: YES option. The default is NO headers.

#### 3.2.4 GiveUps Data:

ASXTradesDC will capture giveups information CQ76/BD29 and provide a separate giveups feed.

OUTPUT=|TYPE:CM|PORT:9117|DATA:GIVEUPS|HEADER:YES| At present we can only provide a TCP/IP stream of giveups, logic to witea file can be added laterif required.

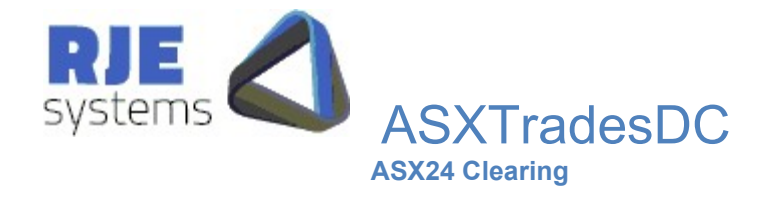

#### 3.2.5 Positions /Closing Price Data:

You can define a number of additional outputs which make data available in various formats via an output filename and/or a TCP/IP port.

These are queries which make a request to ASX24 for the data when a client application (or telnet) connects to a TCP/IP port.

QUERY=|TYPE:CM|DATA:POSITIONS|PORT:9003|HEADER:YES| QUERY=|TYPE:CM|DATA:CLOSEPRICE|PORT:9004|HEADER:YES|

We use the current business date for the queries above. As a result the Closing Prices query will not supply any data until closing prices are available for the current business date.

QUERY=|TYPE:CM|DATA:CLOSEPRICE|PORT:9006|HEADER:YES|ENTER\_DATE:YES| QUERY=|TYPE:CM|DATA:POSITIONS|PORT:9007|HEADER:YES|ENTER\_DATE:YES|

Both of the above queries must supply a date field; we use the current business date. As a result the Closing Prices query will not supply any data until closing prices are available for the current business date.

 $POSITIONS = Position Information (CQ3) - obtains position information for all clients$ for all configured SFE Secur users.

 $CLOSEPRICE = Closing Prices - Query Fixing Value (CQ8) - Obtaining Value$ information for all configured SFE Secur users.

\*\*\*\*END\*\*\* is sent at the end of all query data, this is also sent if data is not currently available (system starting up etc).

3.2.6 Daily Cycle Parameters:

Refer:- 2. Daily Cycle:

**WAKE** TIME = time when program wakes up each morning (hour:min), default 07:00. e.g. WAKE\_TIME=07:30

**SHUT** TIME = time when the program shutdown (hibernation) occurs (hour:min) default 23:30. e.g. SHUT\_TIME=21:00

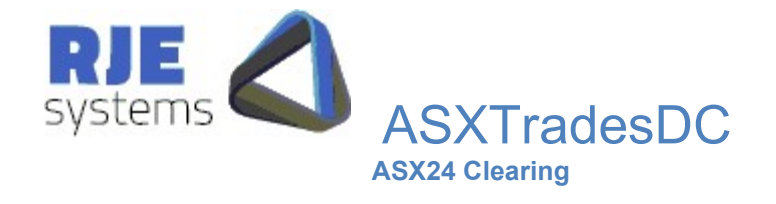

#### 3.2.7 Directory Parameters:

Controlling the directories to which log and data output files are written, these are optional, but it is a good idea to specify these settings.

DATA\_PATH=<directory> - location where ASXTradesDC data files are stored. Example: DATA\_PATH=data\

LOG PATH=<directory> - location where ASXTradesDC log files are stored. Example: LOG\_PATH=logs\

3.2.8 Logging Parameters:

DIAGNOSTIC\_LEVEL =<number> e.g. DIAGNOSTIC LEVEL  $=3$ 

Controls the amount of information logged to the ASXTradesDC log, higher numbers log more information.

Our current recommendation is to ignore this parameter and just use the default.

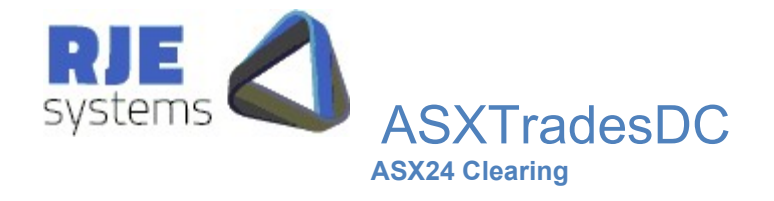

#### 3.2.9 Other Parameters:

#### MAX LOGON ATTEMPTS = <no>

Example: MAX\_LOGON\_ATTEMPTS =7 Optional limit on unsuccessful log on attempts, it may be required by SGX.

\*==============================================================

\*==============================================================

Recommended – don't set this parameter, just used the default (3).

#### DATED DELTA FILES=YES/NO

\* DATED\_DELTA\_FILES - Series/Underlyings/Instrument Classes

- $*$  No = (Default)
- \* YES = Include the date in the delta filename
- \* YES will trigger a full query each day

#### DATED\_DELTA\_FILES=NO

Refer :- 7. Delta Queries:

#### RUN\_ON\_WEEKENDS=YES/NO

Set YES to run on weekends. (e.g. special test runs)

#### LOG\_QUERY\_OUTPUT=YES/MO

Set YES to capture the output from queries to files, usually used for Qualification Testing.

#### 3.2.10 Alerts:

There are a number of parameters which launch an alert process when a particular conditions occur, this is a legacy feature of our software which is not commonly used.

\*==============================================================

\*==============================================================

\* Alerts - launch a process when an alert is triggered

LA\_PROCESS=link.bat

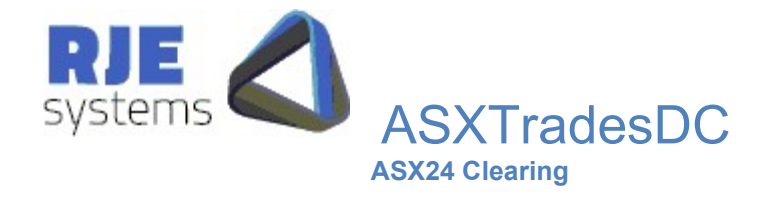

### 3.3 MCsecurSFE Configuration:

These are similar to parameter settings for similar components e.g. MCclickASX.ini, MCclickSGX.ini.

3.3.1 Client (ASXTradesDC) Connection Parameters:

As mentioned earlier ASXTradesDC must make a TCP/IP connection to MCsecurSFE which in turn talks to the J-Gate system via OM API over a TCP/IP transport.

The corresponding settings for ASXTradesDC are:- 3.2.1 MCsecurSFE Connection Parameters:

**CLIENTS PORT** =  $TCP/IP$  port that clients (in this case ASXTradesDC) connect to. CLIENTS\_PORT =7001

3.3.2 ASX24 Clearing Connection Parameters:

**SFE\_SECUR\_GATEWAY** = ASX24 Gateway to connect to – supplied by the ASX. e.g. SFE\_SECUR\_GATEWAY =vpnSFE e.g. OSE\_CLICK\_GATEWAY =oseClick

**SFE\_SECUR\_PORT** =Port to use on ASX24 Gateway – supplied by the ASX. SFE\_SECUR\_PORT =32024

3.3.3 ASX24 Clearing Connection Options:

These control the use of encryption or compression on the OM API link.

The ASX will advise if Compression or Encryption is to be used and our settings must match theirs.

e.g. OMNIAPI\_COMPRESS =NO (YES) e.g. OMNIAPI ENCRYPT  $=NO$  (YES)

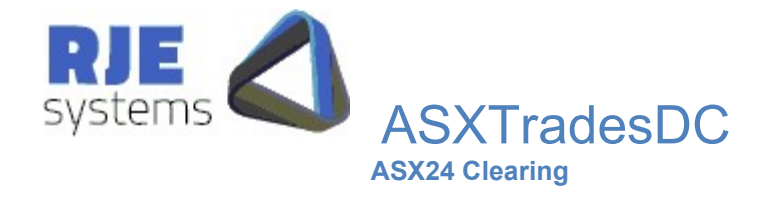

### 3.3.5 Logging Options:

These control the amount of information being logged.

**DIAGNOSTIC** LEVEL =1 - controls how much information is logged in text diagnostics messages. Higher number mean more information is logged. Just use the default value unless otherwise instructed by RJE support personnel.

#### **LOG** MESSAGES  $=A$  - controls amount of info logged A=All, C=Client, X=Exchange, T=Text, W=Warning, E=Error, N=None Can specific a single type or multiples (e.g. C+T)  $A=C+X+T$ T -> All Text messages includes warnings & errors. W - > Warnings includes errors Lowest setting is  $E \rightarrow$  Error messages only. Error messages are always logged if logging is enabled.  $N \rightarrow$  Turns logging off Log files can get big quickly but logged info gives us the ability to diagnose problems.

**LOG** FILTER - further control on amount of info logged for Exchange  $\&$  MC API messages

 $D = log$  deals

 $5 = \log BO5's$ 

When the filter is set no other query response/broadcast message types are logged. By default the filter is not set and all message types are logged.

Example – the recommended settings for MCTrades are:-

- LOG MESSAGES =C+W
- $\bullet$  LOG FILTER  $=$ D5

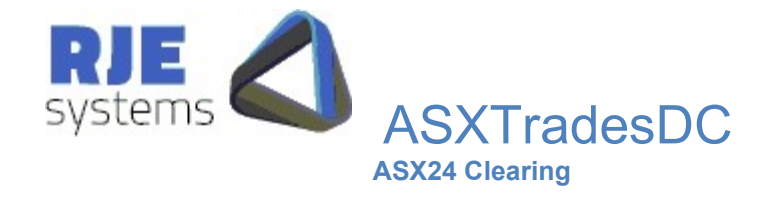

#### 3.3.6 Other Configuration Options:

TCPIP\_CONNECTIONS =n Allow 'n' concurrent TCP/IP connect attempts (backlog), Default  $= 5$ .

**BCAST\_POLL\_RATE=n** - Broadcast Poll Rate - Polls per second (default = 10) **BCAST\_HBEAT\_POLL=n** – Special poll rate for order entry apps not subscribed to any broadcasts (default  $= 1$ ).

**QUIT** DELAY='n' milliseconds - time to wait before closing client socket after sending quit response. Default =  $200$  M/S. (You should not need to use this.)

Performance Statistics:

BCAST\_STATS=n - Output Broadcast Stats every 'n' seconds - zero default = no stats

Controlling the directories to which log and data output files are written, these are optional, but it is a good idea to specify these settings.

DATA\_PATH=<directory> - location where MCSecurSFE data files are stored. Example: DATA PATH=data\

Note: No data files are currently output.

LOG PATH=<directory> - location where MCSecurSFE log files are stored. Example: LOG\_PATH=logs\

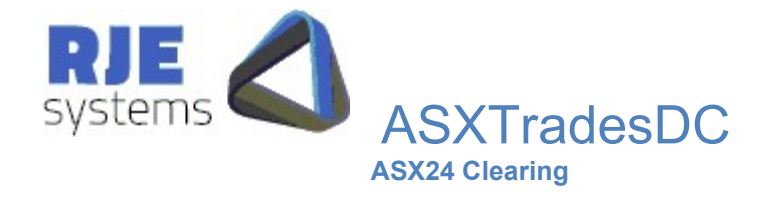

# 4. Expiry of ASX24 User password:

Customers should be aware:-

- 1) When the SFE sets up a new ASX24 CLEARING user for you, the password will probably be pre-expired.
- 2) The ASX24 CLEARING Password can expire.

### 4.1 Automatic Password Changing:

Common Parameters: **PASSWORD DAYS**  $=10$  (Default 5 days)

This option sets the days to the expiry limit applies to automatic password changing for all program users. Default is 5 days. Passwords are automatically changed when 'Days To Expiry' is  $\leq$  this setting.

ASX24 CLEARING Parameters:

SFE\_PASS\_BASE =user1

Specifying an SFE\_PASS\_BASE enables automatic password changing. Passwords are stored in :- [data]\ASXTradesDC\_password <username>.ini..

The SFE\_PASSWORD is only used when the password.ini file does not exist, however this configuration setting must remain in the file.

Automatically generated passwords are in the form BASE  $\leq$  date $\geq$   $\leq$  time $\geq$  and the password base will be truncated if longer than 16 characters.

Additional ASX24 CLEARING Users: - You should set SFE\_PASS\_BASE to a different value for each user.

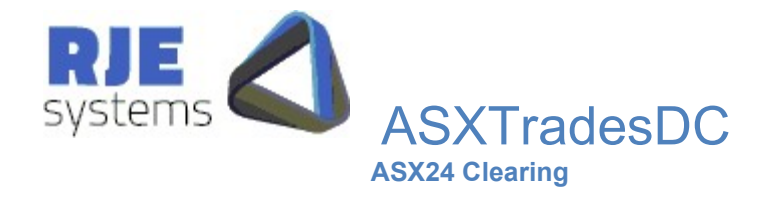

## 4.2 Automatic Password Changing - Common Problems:

Once automatic password changing is established, passwords are created as required and stored in a password ([data]\ASXTradesDC\_password\_<username>.ini) file.

ASXTradesDC will use the user ID password stored in this password file if it exists. If this password file doesn't exist, ASXTradesDC will use the parameters setting (and SFE\_PASSWORD ) stored in ASXTradesDC.ini file.

Therefore if you need to change a logon user or password then you have a number of options:

#### If you are USING the automatic password option you have 2 options:

- 1. Edit the password file (e.g.  $\mathbf{[data]}\Delta \mathbf{S} \mathbf{X} \mathbf{T} \mathbf{r} \mathbf{a} \mathbf{d} \mathbf{s} \mathbf{D} \mathbf{C} \mathbf{p} \mathbf{a} \mathbf{s} \mathbf{w} \mathbf{a} \mathbf{r} \mathbf{d} \mathbf{s} \mathbf{a} \mathbf{a} \mathbf{r} \mathbf{a} \mathbf{m} \mathbf{e} \mathbf{a} \mathbf{a} \mathbf{r} \mathbf{a} \mathbf{m} \mathbf{c} \mathbf{a} \mathbf$ file to contain the new SFE\_PASSWORD. Restart the application and ASXTradesDC will then use the new settings in this password file and will continue to create and store new passwords in this password file as required.
- 2. Delete the password file (e.g.

[data]\MCTradesSGX\_password\_<username>.ini) file and change the appropriate parameters settings(SFE\_PASSWORD) in ASXTradesDC.ini file. Restart the application and ASXTradesDC will use these new settings in the ASXTradesDC.ini file to logon and automatically create a new password file and will continue to create and store new passwords in this password file as required.

If you are NOT USING the automatic password option refer to 5.3 Manual Password changing (below):

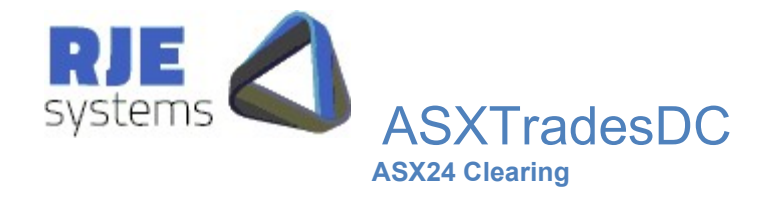

### 4.3 Manual Password Changing:

If a password is expired ASXTradesDC will be unable to get ASX24 CLEARING data, it will stop running raising a fatal error alert.

You need to change the ASX24 CLEARING user password to restart the process.

You should also periodically monitor 'Days To Expiry' for your ASX24 user password or institute some other procedure to avoid nasty surprises.

If required, RJE can supply a program which can be used for password changing, but we recommend using automatic password changing above.

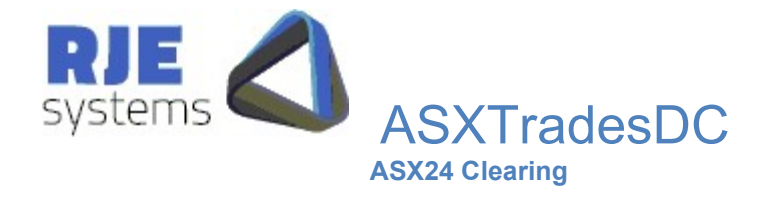

# 5.SFE Secur Field Mappings:

The following table details the SFE Secur Field names and the corresponding MCTrades Field names.

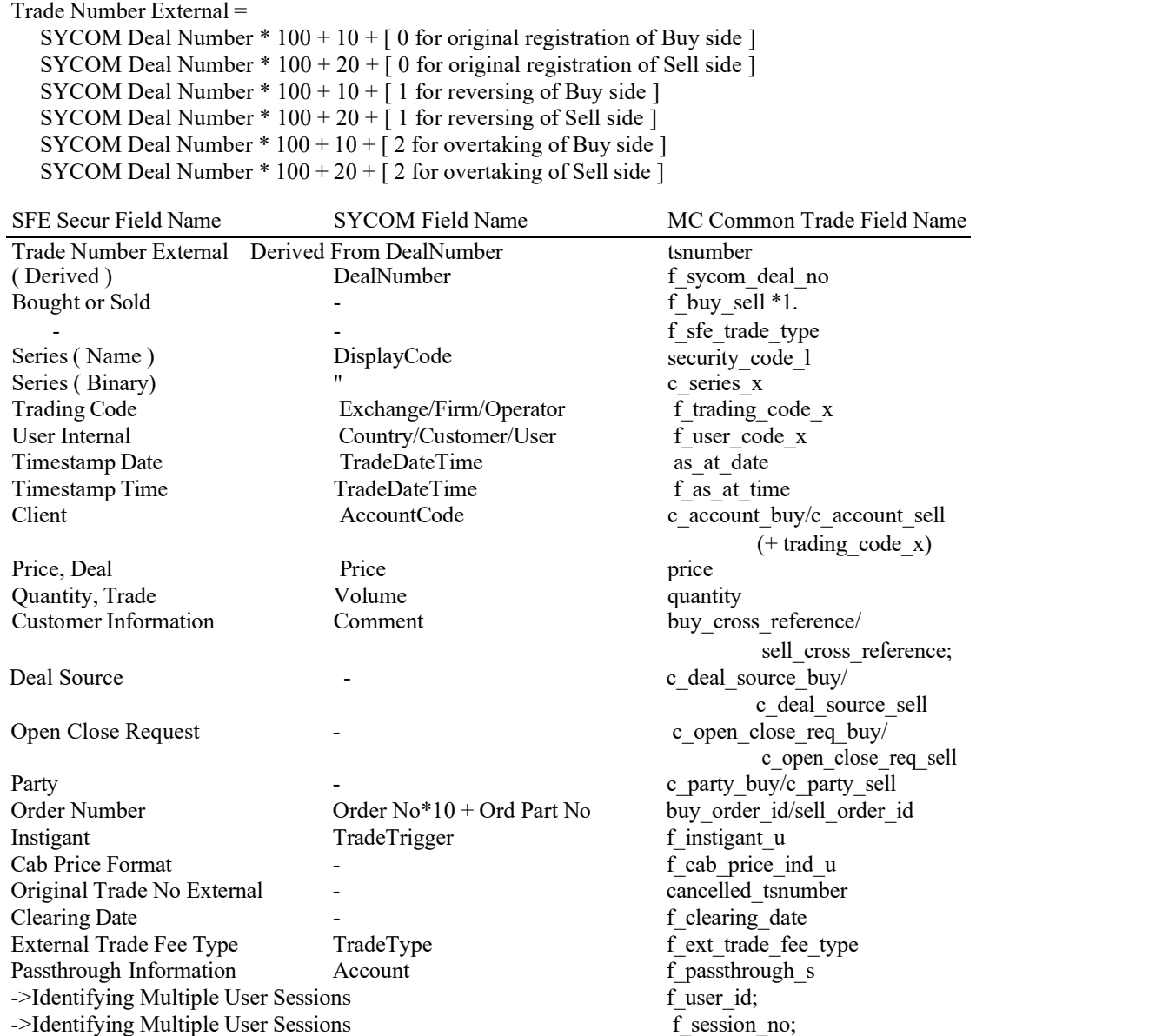

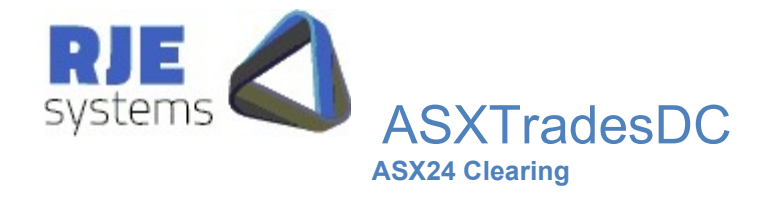

# 6. Daily Operations:

Once started ASXTradesDC continues to run unless stopped manually.

MCTradesSGX detects that it has retrieved all data from the configured markets.

MCTradesSGX detects that all data has been received from all markets and clients that have retrieved the last trade for today for their set of data, will be informed that all trade data for today has been received .

Clients would be expected to close their connection to Market Connect when they have received all trades for today. After a reasonable time period (5 minutes) has expired ASXTradesDC will close connections to any clients that remain active. (This does not apply to clients accessing the system via files).

Shutdown/rollover is normally driven by ASXTradesDC detecting that it has received all trades for all markets. However, ASXTradesDC will also shutdown at particular shutdown time, this can be varied via the SHUT TIME: parameter.

ASXTradesDC then waits for a wake up time when it will commence processing data for the following day. However, if the wake up hour is set to zero ASXTradesDC will exit after the nightly shutdown.

Note: trades are stored in a dated ". trades" file and only one day's trades are kept (in memory) at any given time. Hence, it is necessary to clear out trades for the previous day. Because of this, it is important that the wake up occurs in the morning of each day (after midnight) or the system will process data for the wrong date.

For the reasons above, the date & time on the computer running ASXTradesDC should be correct to a reasonable level of accuracy (e.g.  $+$  or  $-$  10 minutes).

However, once is started ASXTradesDC does not need to be run each day, it will keep running unless it or the computer is shutdown, or some other serious problem arises.

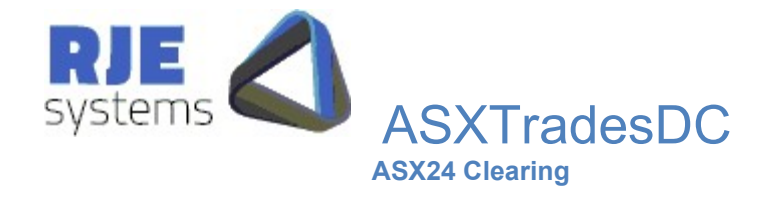

# 7. Delta Queries:

With the migration to Genium we now use delta queries for Series, Underlyings and Instrument Groups as a result new files are present in the data directory:-

- <username> series.\*
- <username> underlying.\*
- <username> instr\_class.\*

You can delete these files at any time. But doing so will cause ASXTradesDC to do a full download of this data.

Some exchanges require a full download do done at the start of each day if that is required it can be achieved by setting DATED\_DELTA\_FILES=YES – see 3.2.9 Other Parameters:

## 8. Clearing Transaction Processing:

Our software retains the ability to execute a number of clearing transactions in response to simple messages sent over a TCP/IP connection.

As this logic is not in use at customer sites we do not routinely test or qualify those transactions.

Should a customer require this facility at a future date, it is easily re-enabled.

However, we would need to repeat the Qualification Test before a customer could use this in a production environment.